## **CalEnviroScreen 4.0 Instructions**

- 1. Go to the CalEnviroScreen 4.0 website: https://oehha.ca.gov/calenviroscreen/report/calenviroscreen-40
- 2. Open Mapping Tools in a new window:

#### **Mapping Tools**

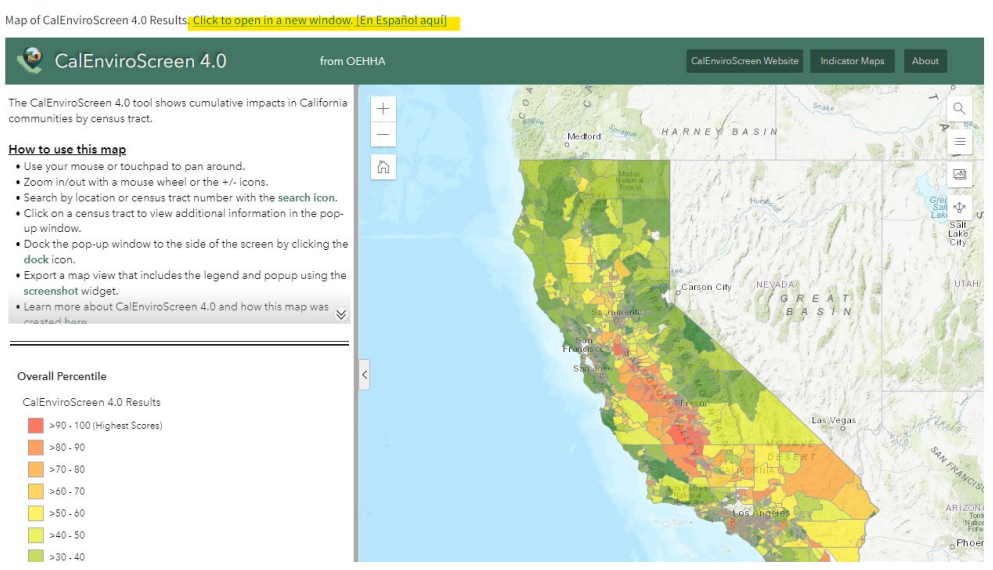

3. Using the search box in the top right-hand corner, search for your project area by census tract, city, zip code, or address:

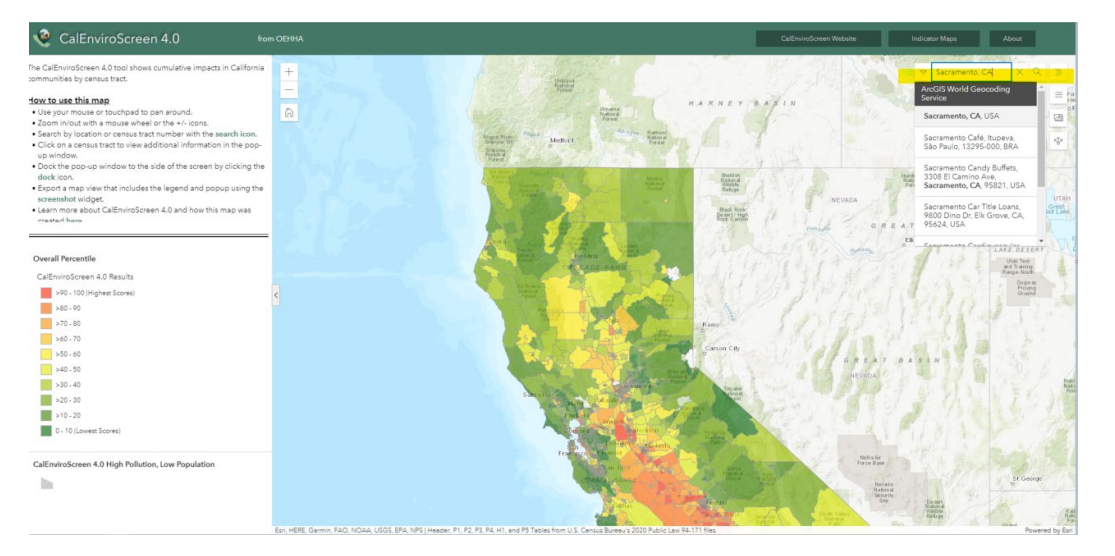

4. Select each census tract in your project area individually and screenshot the CalEnviroScreen results:

# **CalEnviroScreen 4.0 Instructions**

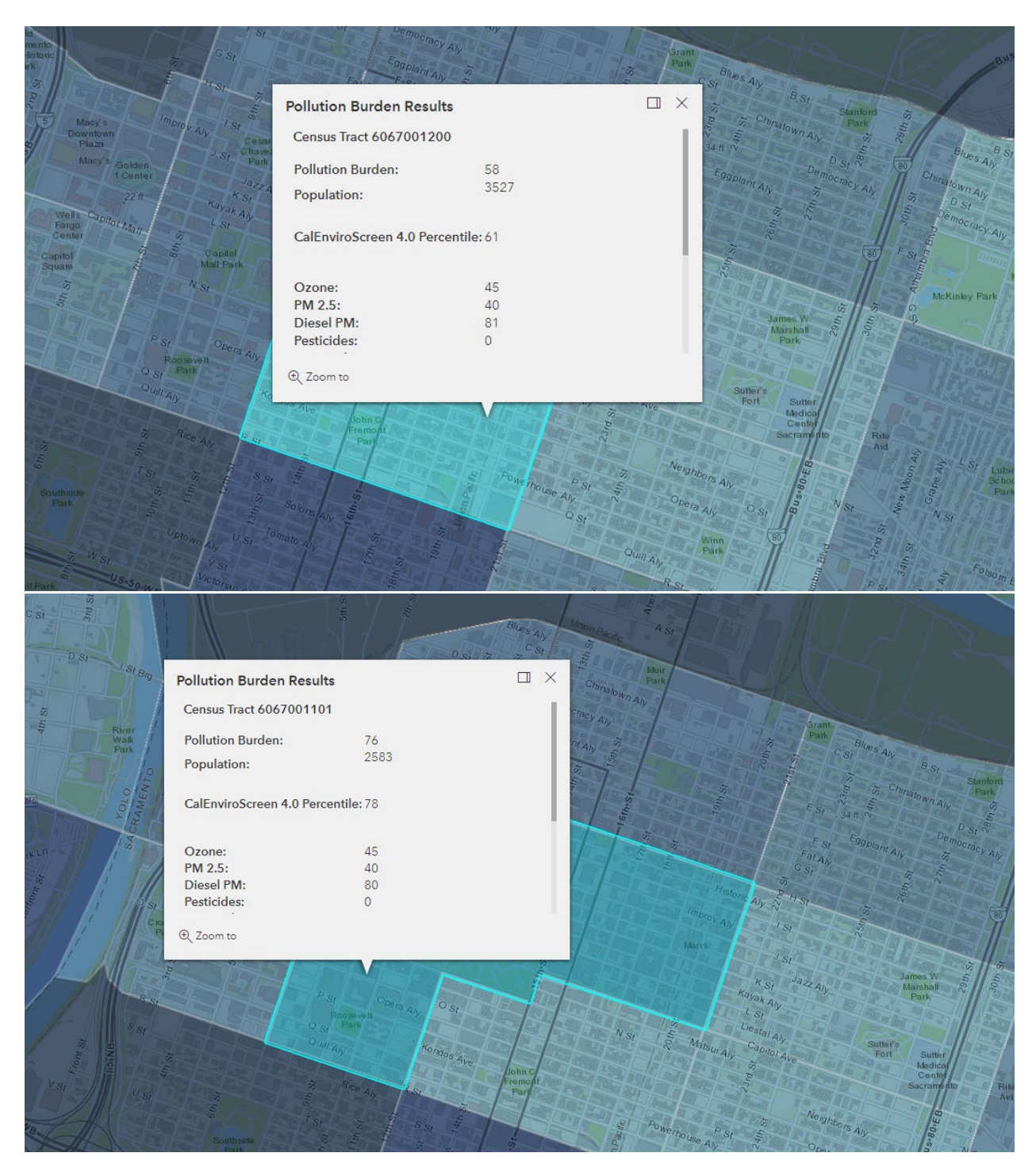

5. Attach your screenshots to the application as one PDF:

### **CalEnviroScreen 4.0 Instructions**

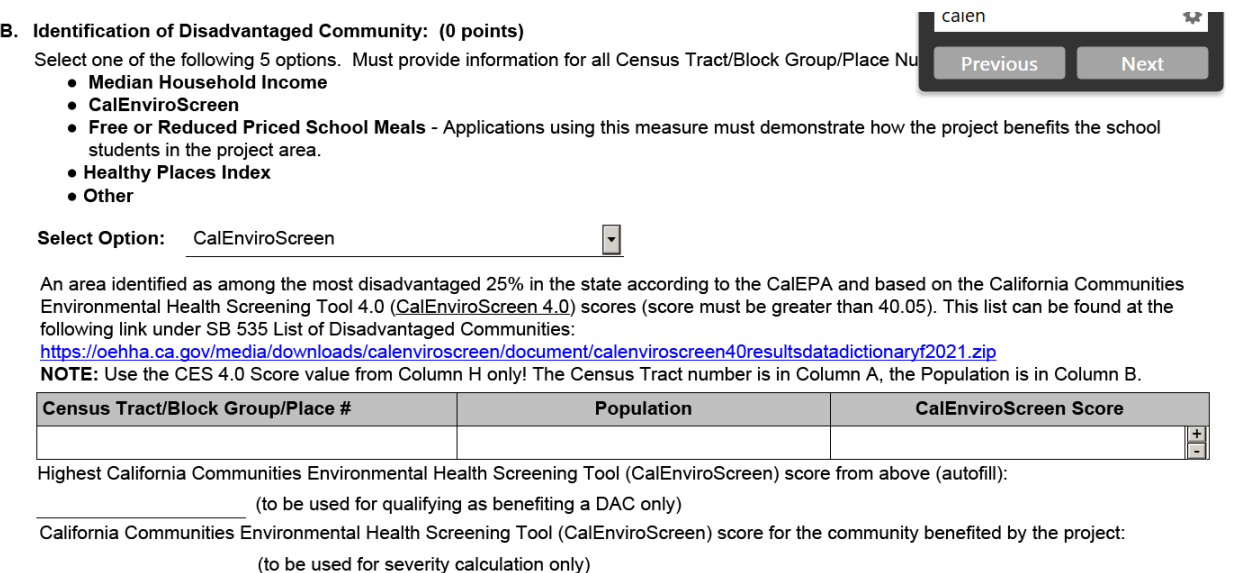

Must attach a copy of CalEnviroScreen page for each census tract listed above. Attach all pages as one pdf.

Attach

6. Return to the main CalEnviroScreen 4.0 website:

<https://oehha.ca.gov/calenviroscreen/report/calenviroscreen-40>

 7. Under "Data and Additional Materials," select and download the CalEnviroScreen 4.0 Excel and Data Dictionary PDF:

#### **Data and Additional Materials**

- Microsoft Excel spreadsheet and PDF with a Data Dictionary: There are two files in this zipped folder. 1) a spreadsheet showing raw data and calculated percentiles for individual indicators and combined CalEnviroScreen scores for individual census tracts with additional demographic information. 2) a pdf document including the data dictionary and information on zeros and missing values<mark>: CalEnviroScreen 4.0 Excel and Data Dictionary PDF</mark>
- ArcGIS Geodatabase: Includes CalEnviroScreen 4.0 results by census tract. Additional information describing the data and its limitations is part of the geodatabase (metadata). A zipped file which can be unzipped, then opened using ArcGIS software to view the results in a File Geodatabase Feature Class format (ArcGIS is a paid subscription): CalEnviroScreen 4.0GDBfile
- . Shapefile: Includes CalEnviroScreen 4.0 results by census tract. Additional information describing the data and its limitations is part of the shapefile (metadata). Zipped file can be unzipped, and then opened in any GIS software: CalEnviroScreen 4.0 SHP file
- · Service URL: ArcGIS feature service: https://services1.arcgis.com/PCHfdHz4GIDNAhBb/arcgis/rest/services/CalEnviroScreen\_4\_0\_Results\_/FeatureServer

For questions, please contact CalEnviroScreen@oehha.ca.gov or (916) 324-7572.

### 8. Open the Excel file and find the census tracts in your project area using Column A:

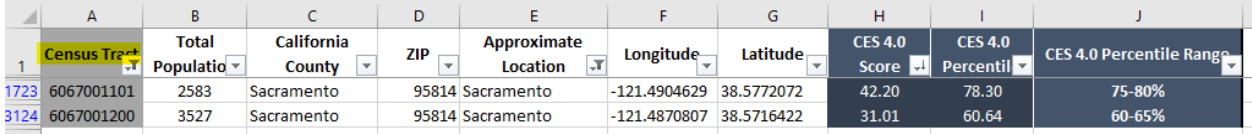

9. In the application, for each census tract in your project area, enter the census tract number from Column A, the total population from Column B, and the CES 4.0 score from Column H.

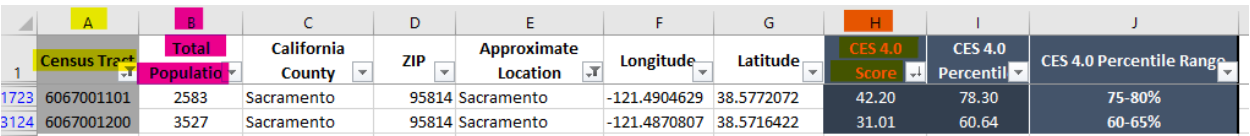

B. Identification of Disadvantaged Community: (0 points)

- Select one of the following 5 options. Must provide information for all Census Tract/Block Group/Place Number that the project affects. · Median Household Income
	- CalEnviroScreen
	- + Free or Reduced Priced School Meals Applications using this measure must demonstrate how the project benefits the school students in the project area.
	- . Healthy Places Index
	- Other

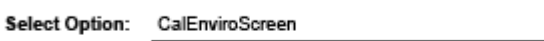

An area identified as among the most disadvantaged 25% in the state according to the CalEPA and based on the California Communities Environmental Health Screening Tool 4.0 (CalEnviroScreen 4.0) scores (score must be greater than 40.05). This list can be found at the following link under SB 535 List of Disadvantaged Communities:

 $\overline{\phantom{a}}$ 

https://oehha.ca.gov/media/downloads/calenviroscreen/document/calenviroscreen40resultsdatadictionaryf2021.zip

NOTE: Use the CES 4.0 Score value from Column H only! The Census Tract number is in Column A, the Population is in Column B.

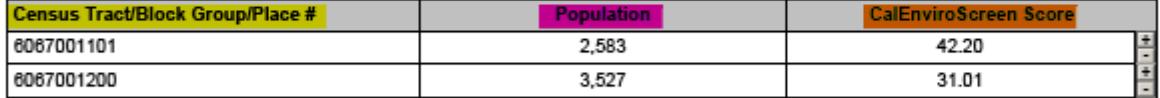

Highest California Communities Environmental Health Screening Tool (CalEnviroScreen) score from above (autofil):

42.20 (to be used for qualifying as benefiting a DAC only)

California Communities Environmental Health Screening Tool (CalEnviroScreen) score for the community benefited by the project:

35.74 (to be used for severity calculation only)

Must attach a copy of CalEnviroScreen page for each census tract listed above. Attach all pages as one pdf.

Atlach